# Configure NetFlow/IPFIX for Telemetry Ingest on SNA

### **Contents**

Introduction

**Prerequisites** 

Requirements

Components Used

**Background information** 

Configure

**Required Fields** 

**Recommended Fields** 

**Best Practice** 

**Verify** 

## Introduction

This document describes the best practices and basic configuration of Netflow/IPFIX that Secure Network Analytics (SNA) needs for telemetry ingest.

## **Prerequisites**

- Cisco SNA knowledge
- NetFlow/IPFIX knowledge

### Requirements

- Secure Network Analytics in 7.2.1 or newer
- Flow Collector in 7.2.1 or newer
- CLI access as root to the Flow Collector

## **Components Used**

 This depends completely on your network design and the devices that you have selected to send NetFlow/IPFIX to Secure Network Analytics. NetFlow/IPFIX configuration is different on each exporter, for detailed configuration please contact the support team of each exporter.

The information in this document was created from the devices in a specific lab environment. All of the devices used in this document started with a cleared (default) configuration. If your network is live, ensure that you understand the potential impact of any command.

# **Background information**

The Flow Collector is a SNA appliance in charge of collect, process and store flows that are sent to Secure Network Analytics. For NetFlow version 9 or IPFIX, several fields could be included on NetFlow/IPFIX template to add more information related to network traffic, however, there are 9 specific fields that must be included in NetFlow/IPFIX template for the Flow Collector to process those Flows. Flow Collector does not

process incoming flows which includes a non-valid template, therefore SNA does not display flow information of those exporters under Web UI or Desktop Client.

## **Configure**

### **Required Fields**

Next fields must be included on NetFlow/IPFIX template for Telemetry ingest. Ensure that these 9 fields are included on NetFlow/IPFIX template, in order for Secure Network Analytics to process incoming flows.

- Source IP Address
- Destination IP Address
- Source Port
- Destination Port
- · Layer 3 Protocol
- Bytes Count
- · Packet count
- · Flow Start Time
- Flow End Time

**Note**: More fields could be included on NetFlow/IPFIX configuration, however the previous fields are the minimum requirements of Secure Network Analytics for Telemetry Ingest.

#### **Recommended Fields**

It is recommended to include the next fields on NetFlow/IPFIX template to gather information about interface information, this configuration is required to show interface information such as name and speed:

- Interface input
- · Interface output

#### **Best Practice**

Additionally, next settings are recommended as best practices to ensure a proper performance of Secure Network Analytics.

- Set active timeout to 60 seconds
- Set inactive timeout to 15 seconds
- Set template timeout to 30 seconds

**Note**: Default port for NetFlow is 2055, however you can select another port, please ensure to use the same port during lc-ast process on Flow Collector(s).

## Verify

To validate NetFlow/IPFIX template configuration, you can run a packet capture between the exporter and Flow Collector. Log into the Flow Collector with **root** user via SSH and run command:

• Use a SCP tool to export the packet capture from the Flow Collector (located in /lancope/var/tcpdump) to your local machine and then open it on Wireshark

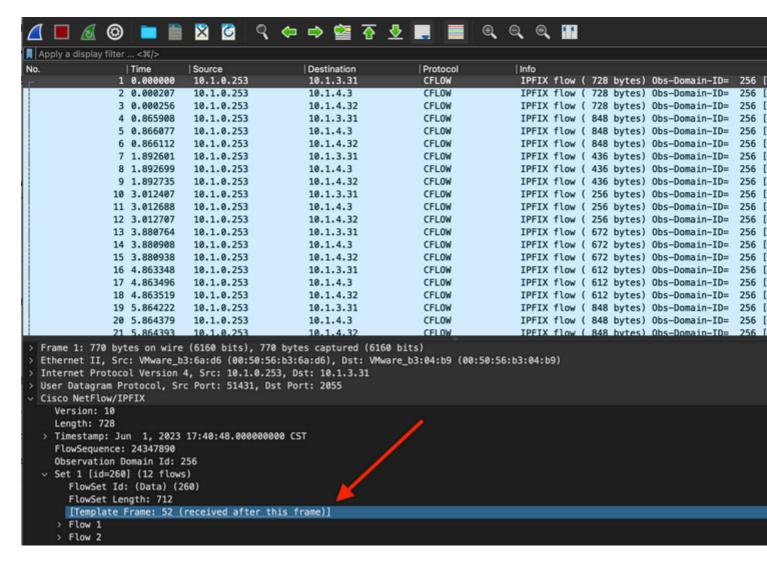

• Identify the frame in which the NetFlow/IPFIX template was received and open it to validate the fields that the template includes

```
Frame 52: 162 bytes on wire (1296 bits), 162 bytes captured (1296 bits)
Ethernet II, Src: VMware_b3:6a:d6 (00:50:56:b3:6a:d6), Dst: VMware_b3:04:b9 (00:50:56:b3:04:b9)
Internet Protocol Version 4, Src: 10.1.0.253, Dst: 10.1.3.31
User Datagram Protocol, Src Port: 51431, Dst Port: 2055
Cisco NetFlow/IPFIX
   Version: 10
   Length: 120
 > Timestamp: Jun 1, 2023 17:41:03.000000000 CST
   FlowSequence: 24348090
   Observation Domain Id: 256
Set 1 [id=2] (Data Template): 260
      FlowSet Id: Data Template (V10 [IPFIX]) (2)
     FlowSet Length: 104
   Template (Id = 260, Count = 24)
        Template Id: 260
        Field Count: 24
      > Field (1/24): IPv4 ID
      > Field (2/24): IP_SRC_ADDR
      > Field (3/24): IP_DST_ADDR
      > Field (4/24): IP_TOS
      > Field (5/24): IP_DSCP
      > Field (6/24): PROTOCOL
      > Field (7/24): IP TTL MINIMUM
      > Field (8/24): IP TTL MAXIMUM
      > Field (9/24): L4_SRC_PORT
      > Field (10/24): L4_DST_PORT
      > Field (11/24): TCP_FLAGS
      > Field (12/24): SRC_AS
      > Field (13/24): IP_SRC_PREFIX
      > Field (14/24): SRC_MASK
      > Field (15/24): INPUT_SNMP
      > Field (16/24): DST_AS
      > Field (17/24): IP_NEXT_HOP
      > Field (18/24): DST_MASK
      > Field (19/24): OUTPUT_SNMP
      > Field (20/24): DIRECTION
      > Field (21/24): BYTES
      > Field (22/24): PKTS
      > Field (23/24): FIRST_SWITCHED
       Field (24/24): LAST_SWITCHED
```

**Note**: The field names showed can look different on each exporter, this is just a reference of how you can validate those fields.